# **Boletim Técnico**

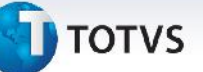

### **Tratamento do Arredondamento na Geração de Rateio**

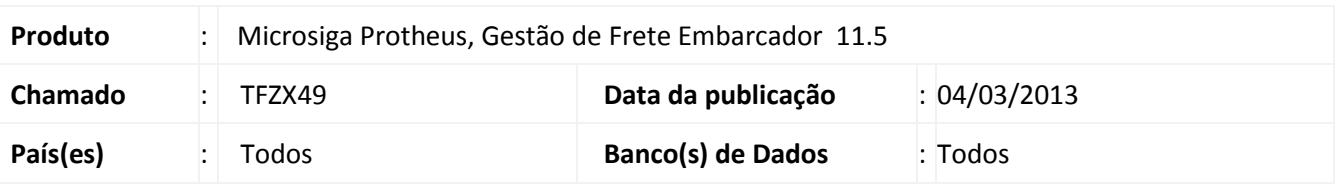

Melhoria feita no programa de **Geração de Rateio (GFEA095)**, para que o tratamento do arredondamento considerasse não só o critério de peso, mas também os critérios de valor, quantidade e volume (Parâmetros do Módulo).

## **Procedimento para Implementação**

O sistema é atualizado logo após a aplicação do pacote de atualizações (*Patch*) deste chamado.

### **Procedimentos para Utilização**

- 1. Em **Gestão de Frete Embarcador (SIGAGFE)** acesse **Atualizações / Movimentação / Doc Frete/Faturas / Documentos Frete**.
- 2. Acesse "**Incluir**"
- 3. Preencha os campos necessários e relacione dois ou mais documentos de carga. **Confirme**.
- 4. Selecione o Documento de frete criado e acesse "**Visualizar**".
- 5. Na aba "**Lançamentos Contábeis**" a soma dos valores da coluna "**Valor Movto**" será igual ao valor do documento, independente do item selecionado em "**Critério de Rateio**" (Aba Cálculo de frete, parâmetros do módulo).

## **Informações Técnicas**

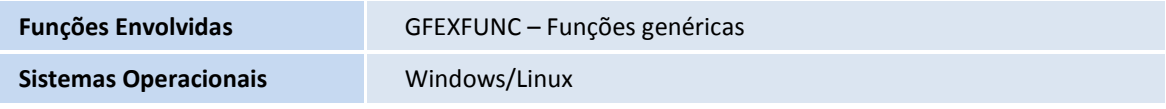

 $\odot$